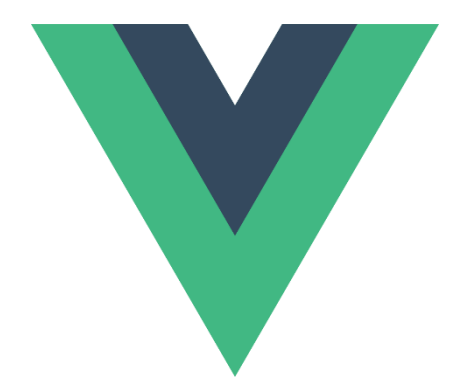

# Composants Principes de base

Philippe Genoud

*Philippe.Genoud@univ-grenoble-alpes.fr*

Dernière mise à jour : 23/02/2024

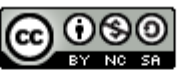

This work is licensed under a Creative **Commons Attribution-NonCommercial-**ShareAlike 4.0 International License.

• Bouton comptant le nombre de clics

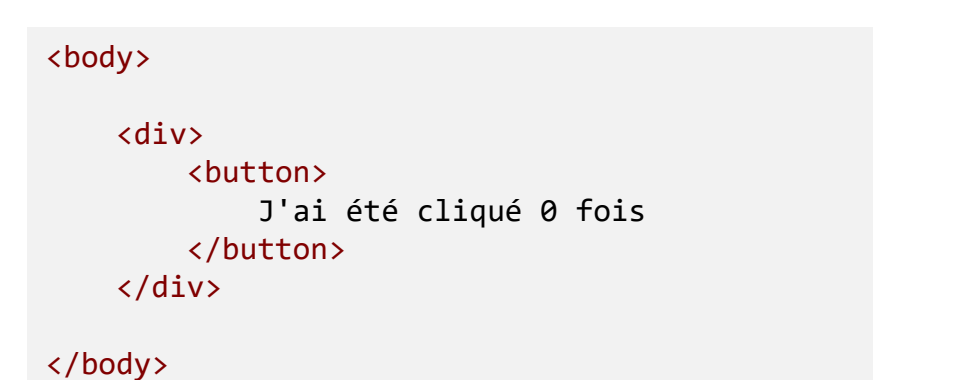

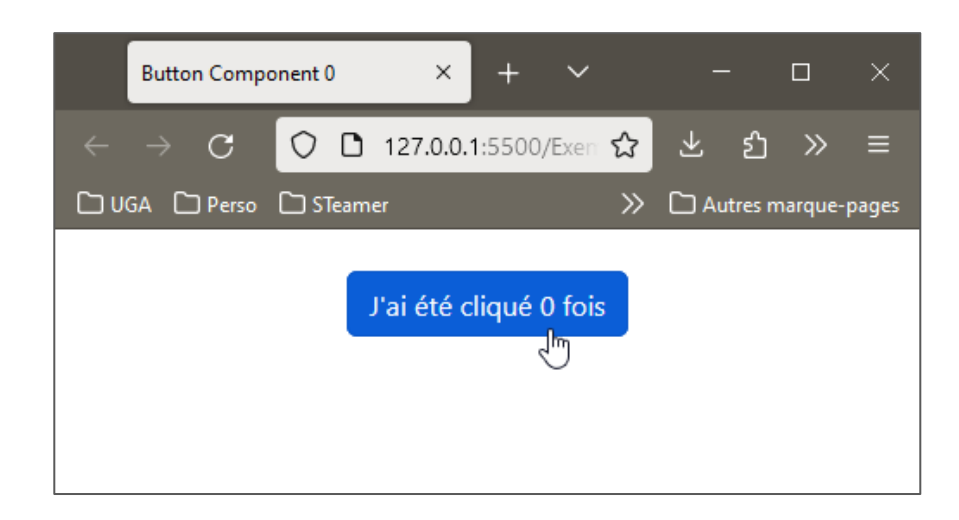

chaque fois que l'utilisateur clique le compteur est augmenté

• Bouton comptant le nombre de clics

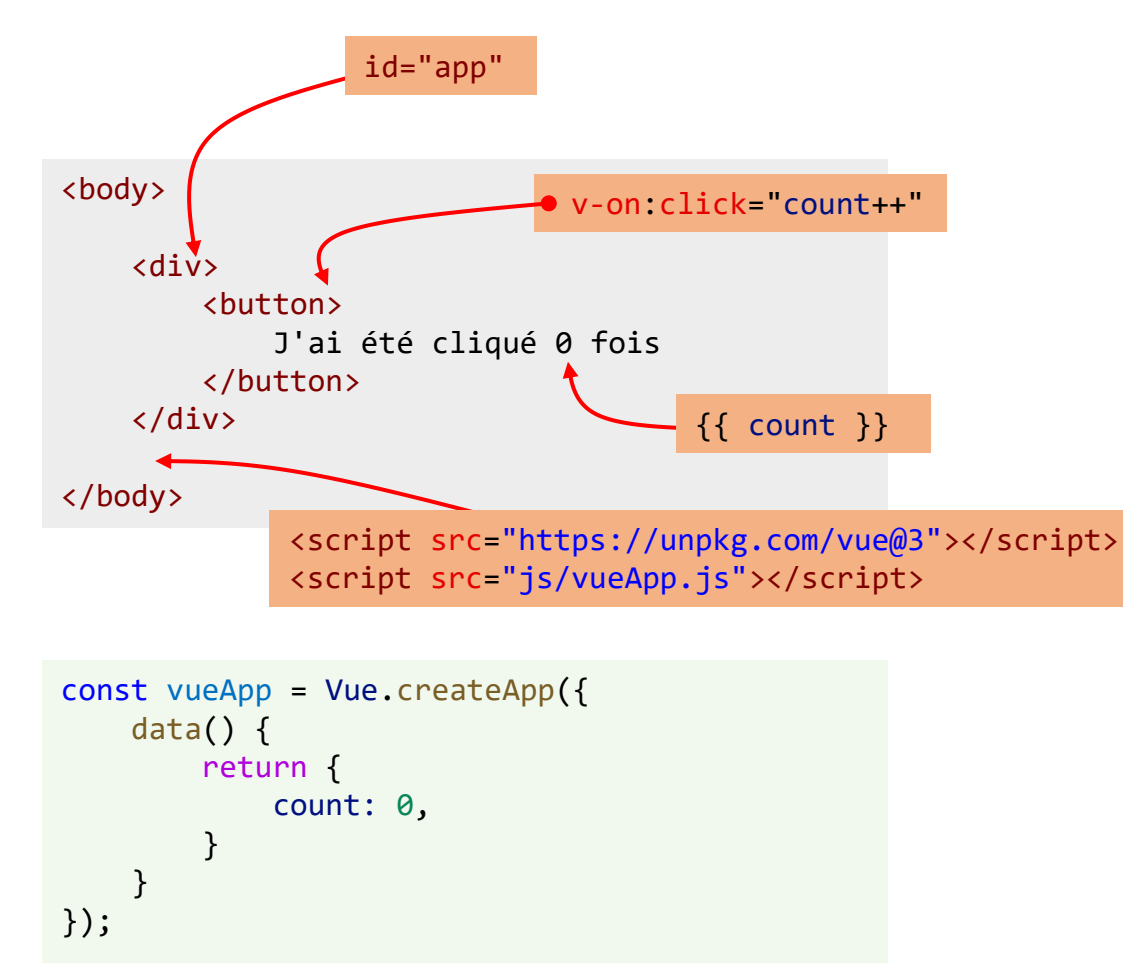

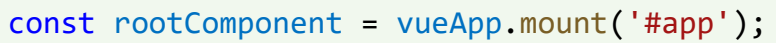

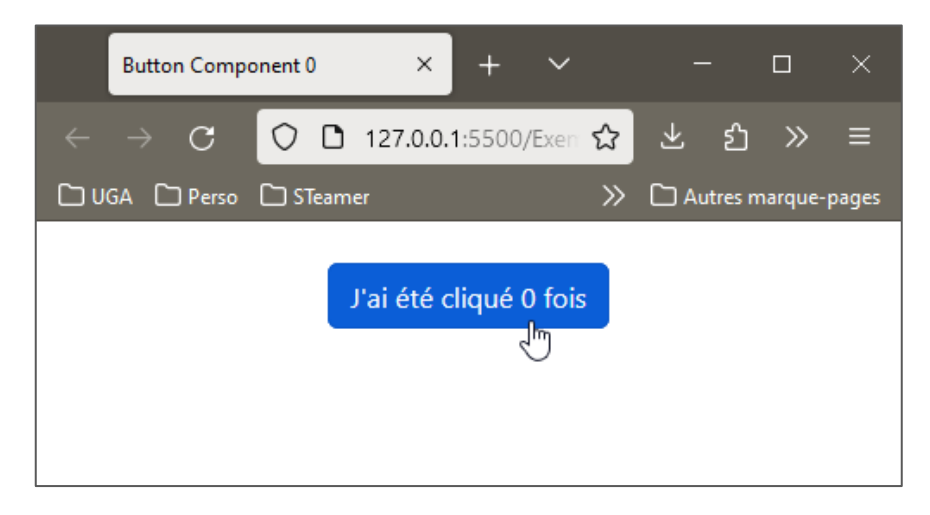

chaque fois que l'utilisateur clique le compteur est augmenté

- 1. Définir avec Vue un composant dont l'état (count) est le nombre de clics sur le bouton
- 2. Lier cet état au bouton
	- a) le bouton affiche la valeur de count
	- b) quand on clique sur le bouton count est incrémenté

• 3 boutons comptant leur nombre de clics respectifs

```
an ang
         \langle br \rangle<button>
<button v-on:click="count2++">
                 J'ai été cliqué {{ count }} fois
         </button>
</button>
         \langle b \rangleand the second second second second second second second second second second second second second second second second second second second second second second second second second second second second second second seco
                             \mathcal{L}=\mathcal{L}^{\mathcal{L}} src\mathcal{L}^{\mathcal{L}} src\mathcal{L}^{\mathcal{L}} , where \mathcal{L}^{\mathcal{L}}<div id="app">
        <button v-on:click="count1++">
                J'ai été cliqué {{ count1 }} fois
        </button>
        <button v-on:click="count3++">
                J'ai été cliqué {{ count2 }} fois
        </button>
</div>
```

```
const vueApp = Vue.createApp({
    data() {
        return {
            count1: 0,
            count2: 0,
            count3: 0
        }
    }
});
const rootComponent = vueApp.mount('#app');
```
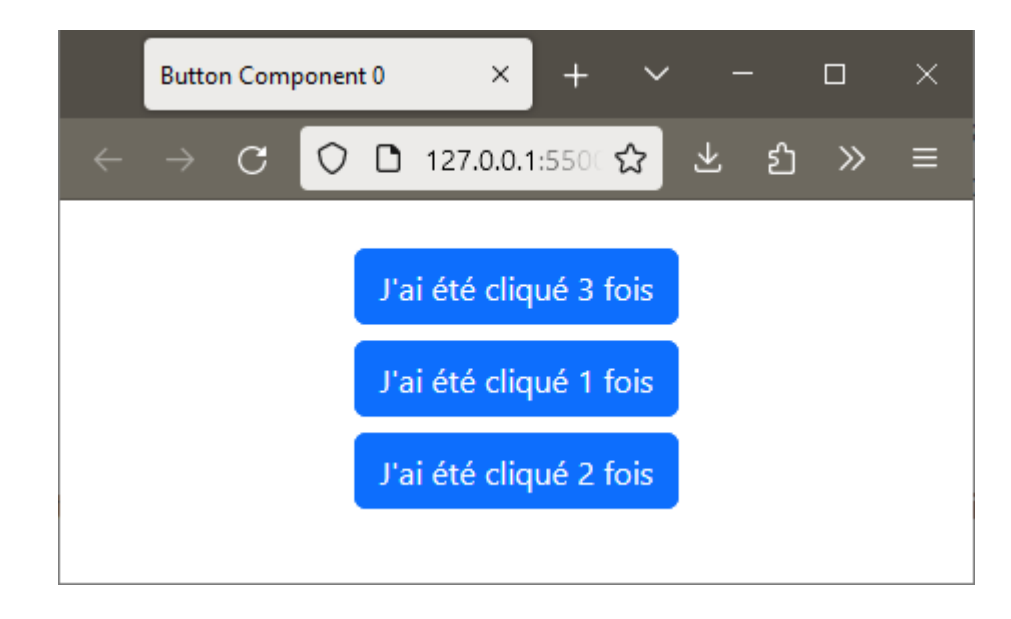

Une solution gérer l'état de chaque bouton dans le composant Vue

• 3 boutons comptant leur nombre de clics respectifs

```
an ang
         \langle br \rangle<button>
<button v-on:click="count2++">
                 J'ai été cliqué {{ count }} fois
         </button>
</button>
         \langle b \rangleand the second second second second second second second second second second second second second second second second second second second second second second second second second second second second second second seco
                             \mathcal{L}=\mathcal{L}^{\mathcal{L}} src\mathcal{L}^{\mathcal{L}} src\mathcal{L}^{\mathcal{L}} , where \mathcal{L}^{\mathcal{L}}<div id="app">
        <button v-on:click="count1++">
                J'ai été cliqué {{ count1 }} fois
        </button>
        <button v-on:click="count3++">
                J'ai été cliqué {{ count2 }} fois
        </button>
</div>
```

```
const vueApp = Vue.createApp({
    data() {
        return {
            count1: 0,
            count2: 0,
            count3: 0
        }
    }
});
const rootComponent = vueApp.mount('#app');
```
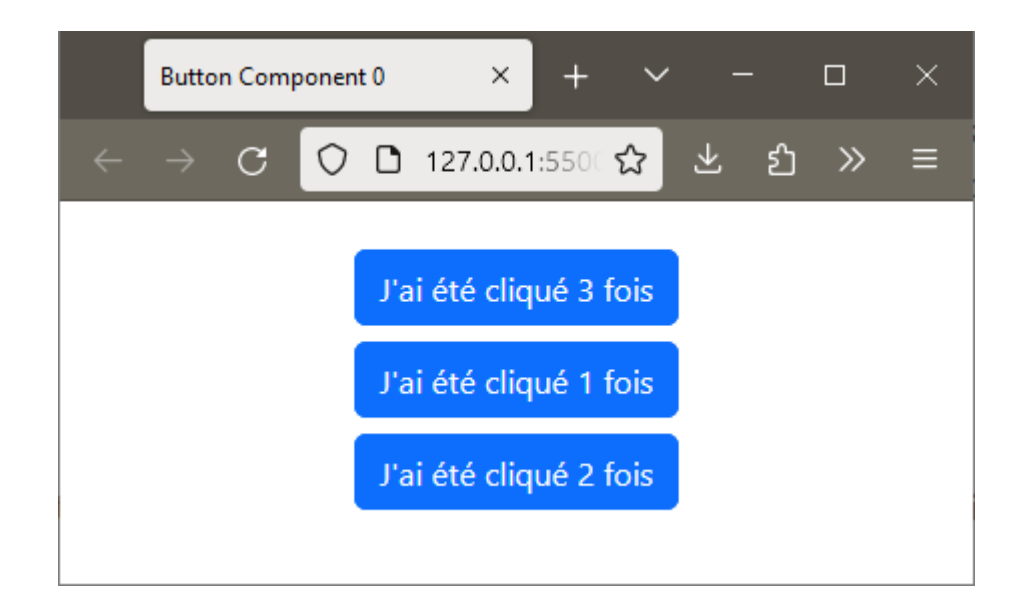

Une solution gérer l'état de chaque bouton dans le composant Vue

Duplication de code (dans HTML, dans JavaScript)

Augmente la complexité Perte de lisibilité, difficulté à faire évoluer de manière cohérente

Vue3 propose une solution simple et efficace : définir le bouton comme composant réutilisable

# Composants réutilisables

• définir l'UI d'une l'application de manière hiérarchique en un arbre de composants imbriqués

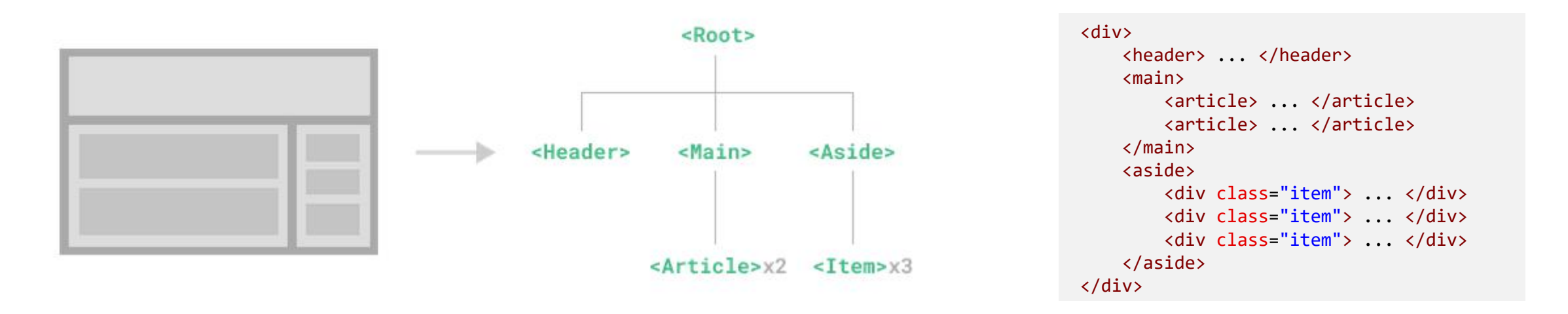

- Vue propose un modèle de composants qui permet
	- d'étendre le jeu d'éléments natifs (balises) HTML
	- d'encapsuler le contenu et la logique de ces nouveaux éléments au sein d'une même entité (le composant) sur laquelle il est possible de réfléchir et travailler de manière isolée
		- indépendance des composants
		- réutilisation des composants

• Dans l'Options API de Vue un composant peut être défini un simple objet JavaScript contenant des options spécifiques à Vue

L'objets d'option de l'application définit une propriété **components** dont la valeur est un objet où seront défini les différents objets définissant les composants utilisés

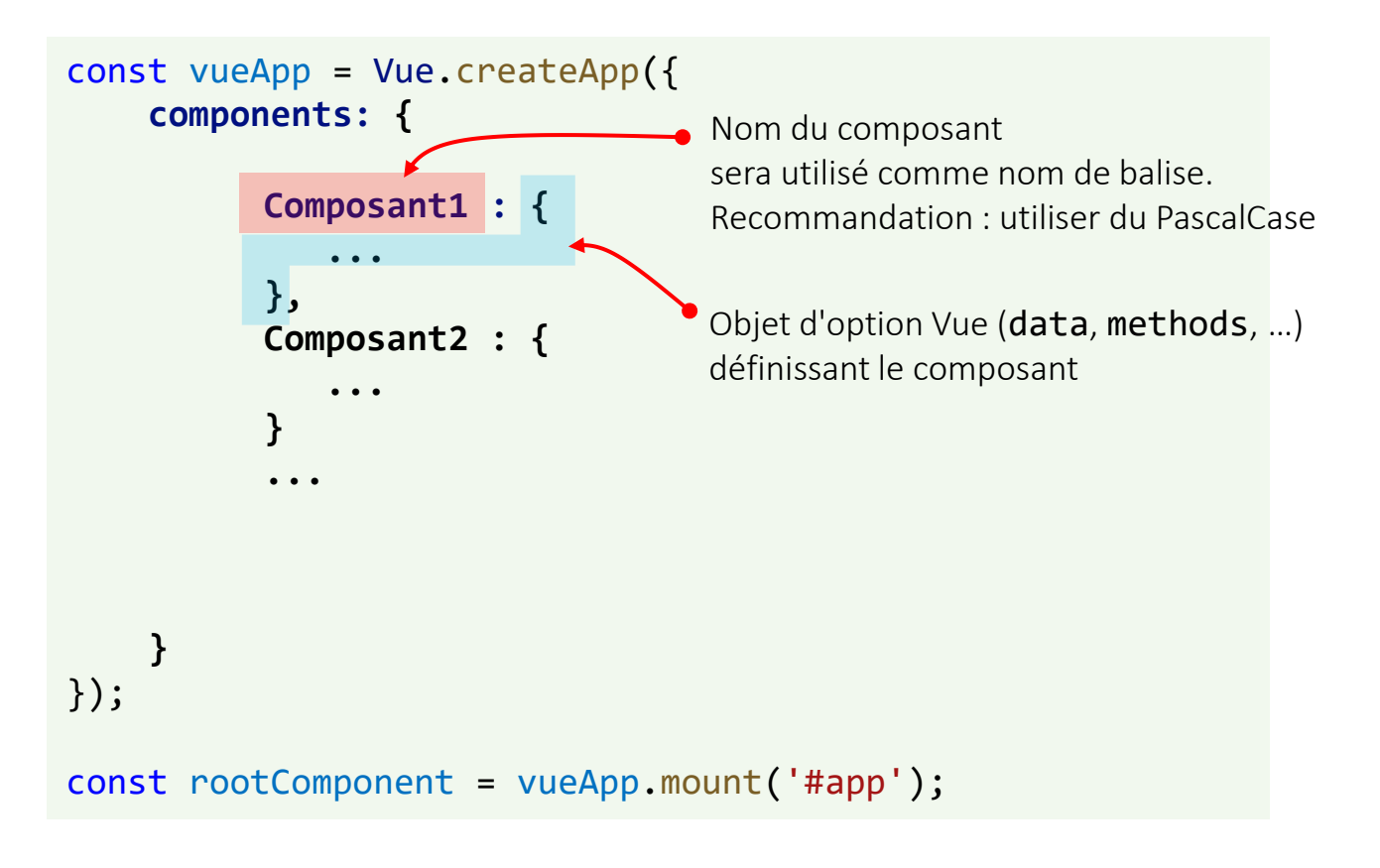

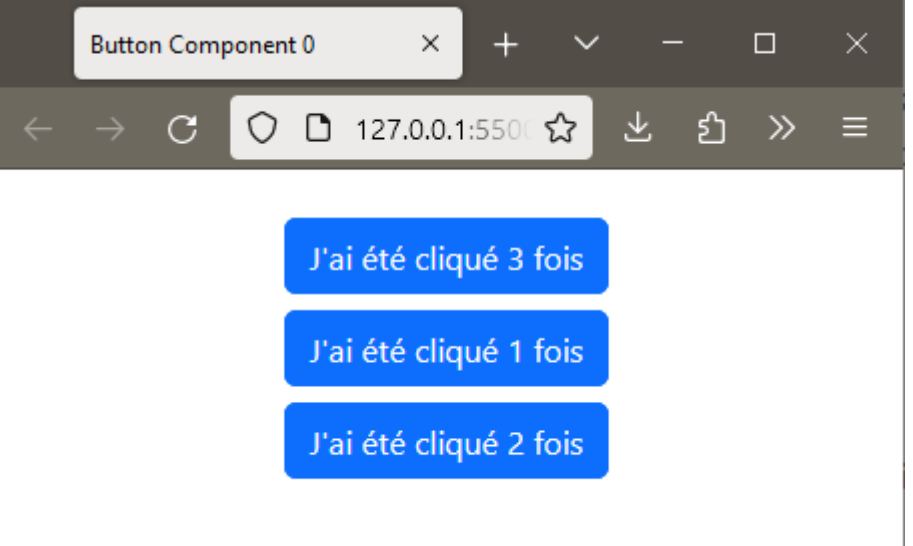

• Dans l'Options API de Vue un composant peut être défini un simple objet JavaScript contenant des options spécifiques à Vue

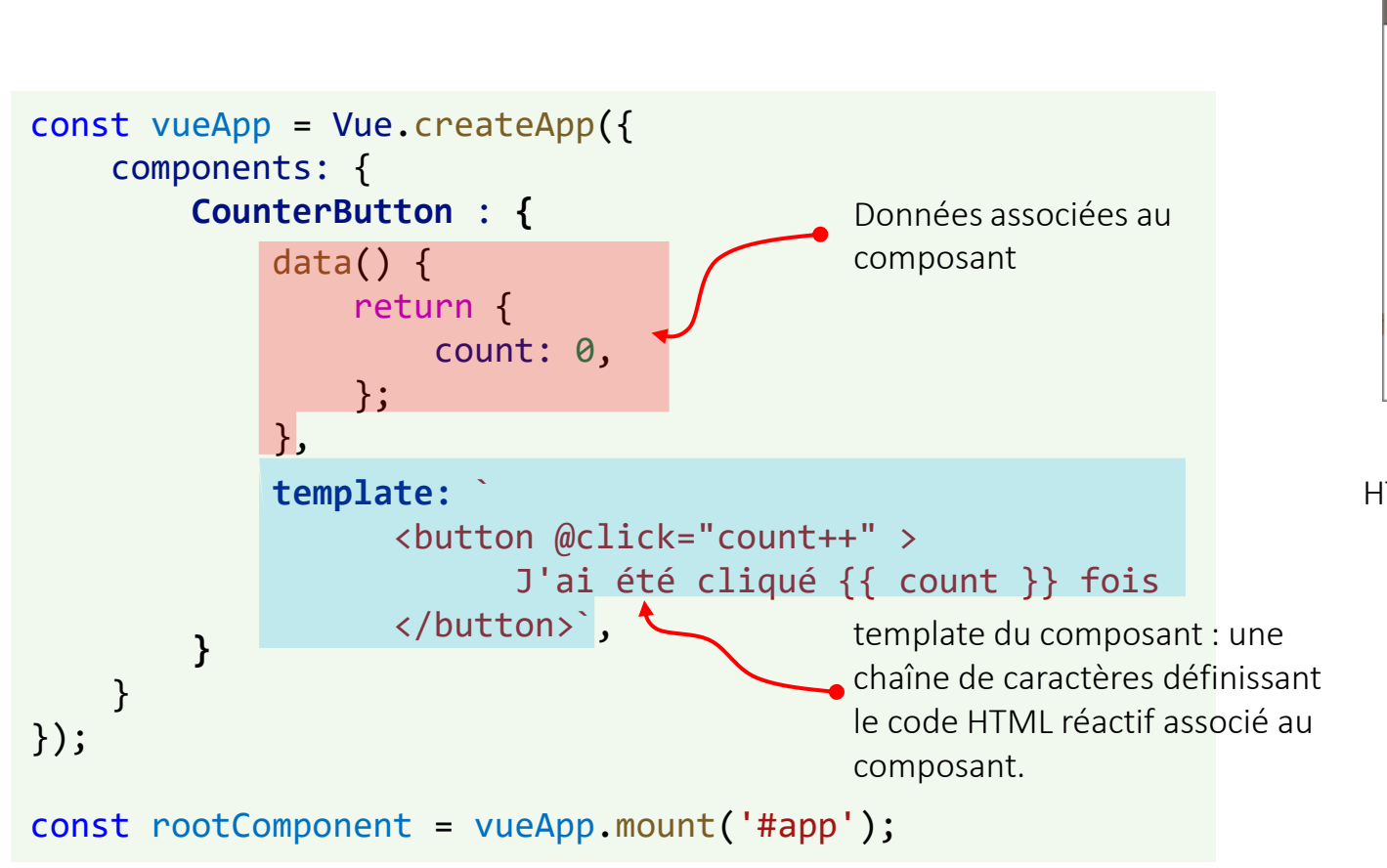

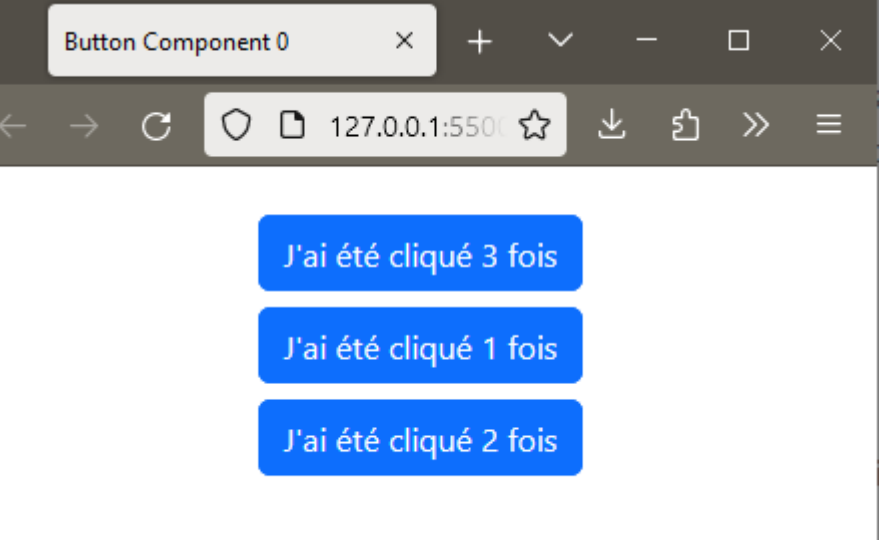

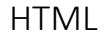

# Utiliser un composant

• Dans l'Options API de Vue un composant peut être défini un simple objet JavaScript contenant des options spécifiques à Vue

**Button Component 0** 

C

×

◯ □ 127.0.0.1:5500 ☆

 $\Box$ 

專

×.

• Dans le code HTML le composant peut être utilisé via une simple balise

JavaScript

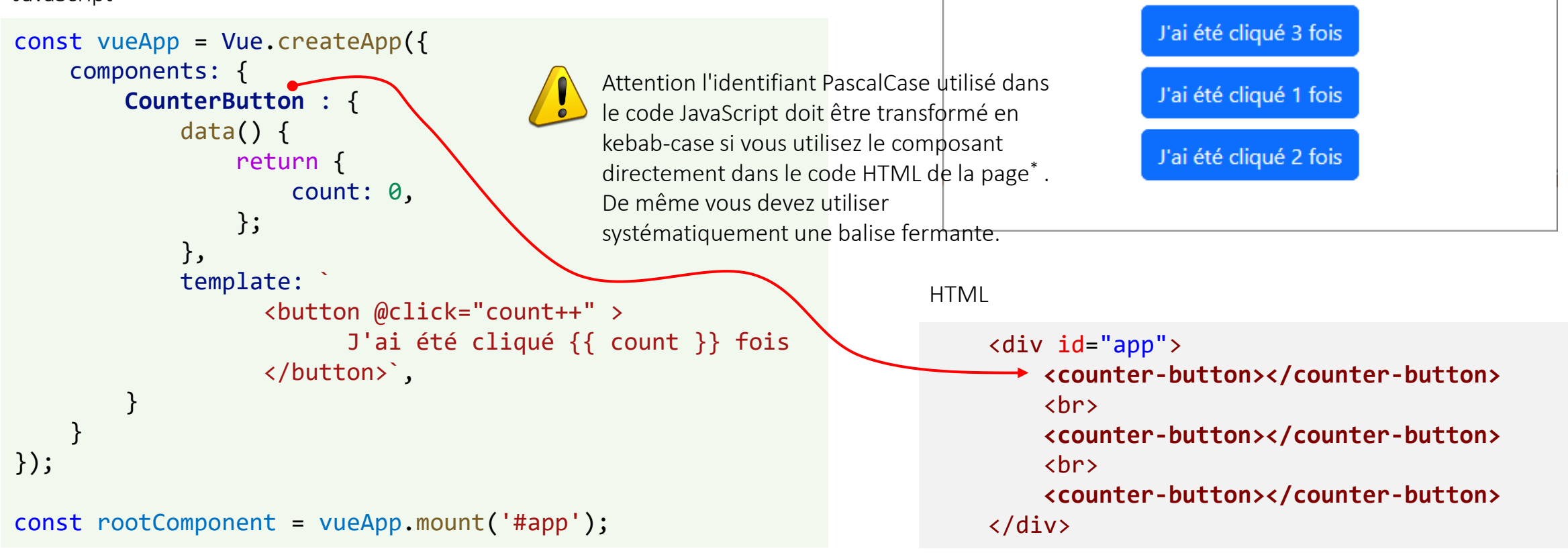

\* car ce code est transformé en DOM par le parseur du navigateur, il doit donc respecter les conventions de la norme HTML,

Philippe Genoud - UGA © - Février 2024 9

• dans la pratique il vaut mieux définir chaque composant dans un module séparé

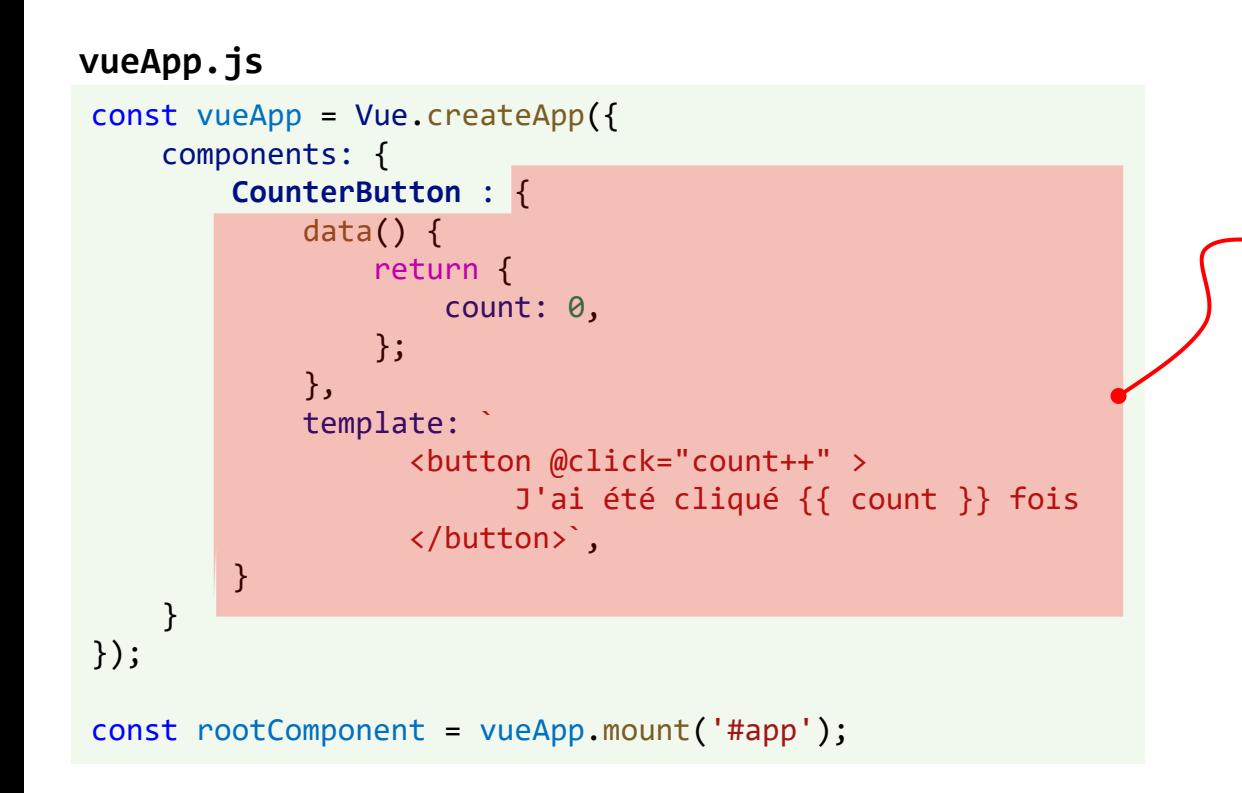

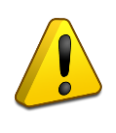

vueApp.js utilisant les modules ES2015 il ne faut pas oublier de spécifier le type module dans l'importation du script dans la page

<script src="js/vueApp.js" **type="module"**></script>

**CounterButton.js**

```
export const counterButtonComponent = {
    data() {
        return {
            count: 0,
        };
    },
    template: `
          <button @click="count++" >
                J'ai été cliqué {{ count }} fois
          </button>`,
};
```
#### **vueApp.js**

```
const rootComponent = vueApp.mount('#app'); import { counterButtonComponent } from "./CounterButton.js";
                                                       const vueApp = Vue.createApp({
                                                           components: {
                                                               CounterButton : counterButtonComponent
                                                           }
                                                       });
                                                       const rootComponent = vueApp.mount('#app');
```
• dans la pratique il vaut mieux définir chaque composant dans un module séparé

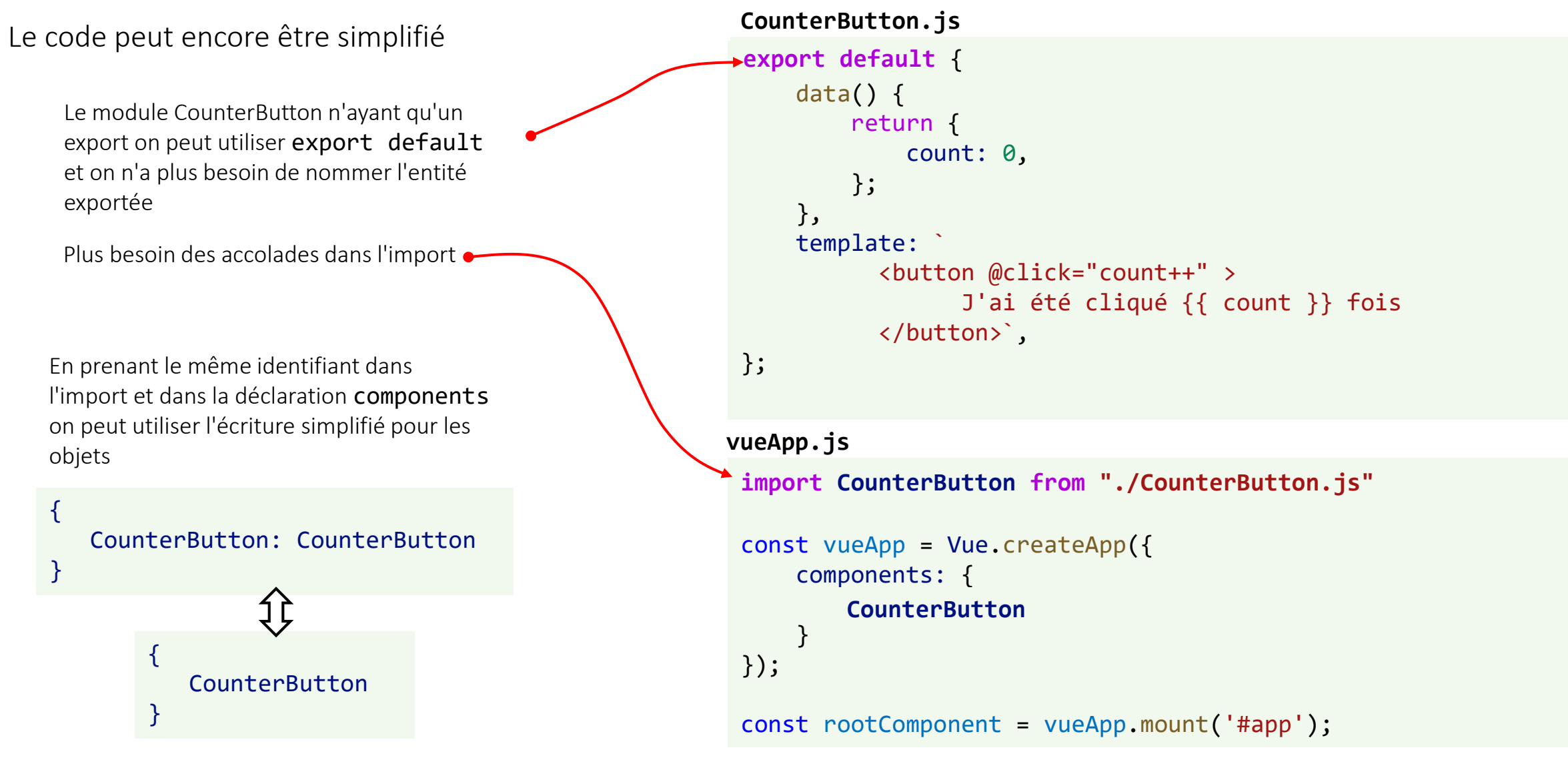

• Un composant peut réutiliser un autre composant

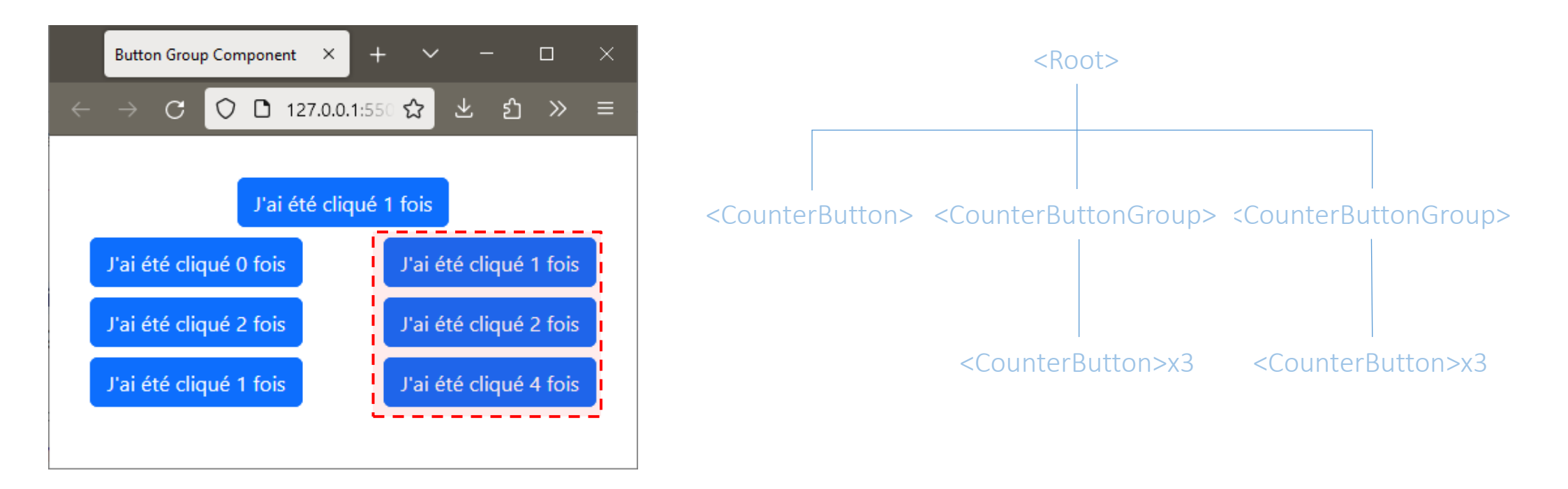

Composant CounterButtonGroup regroupant 3 composants CounterButton

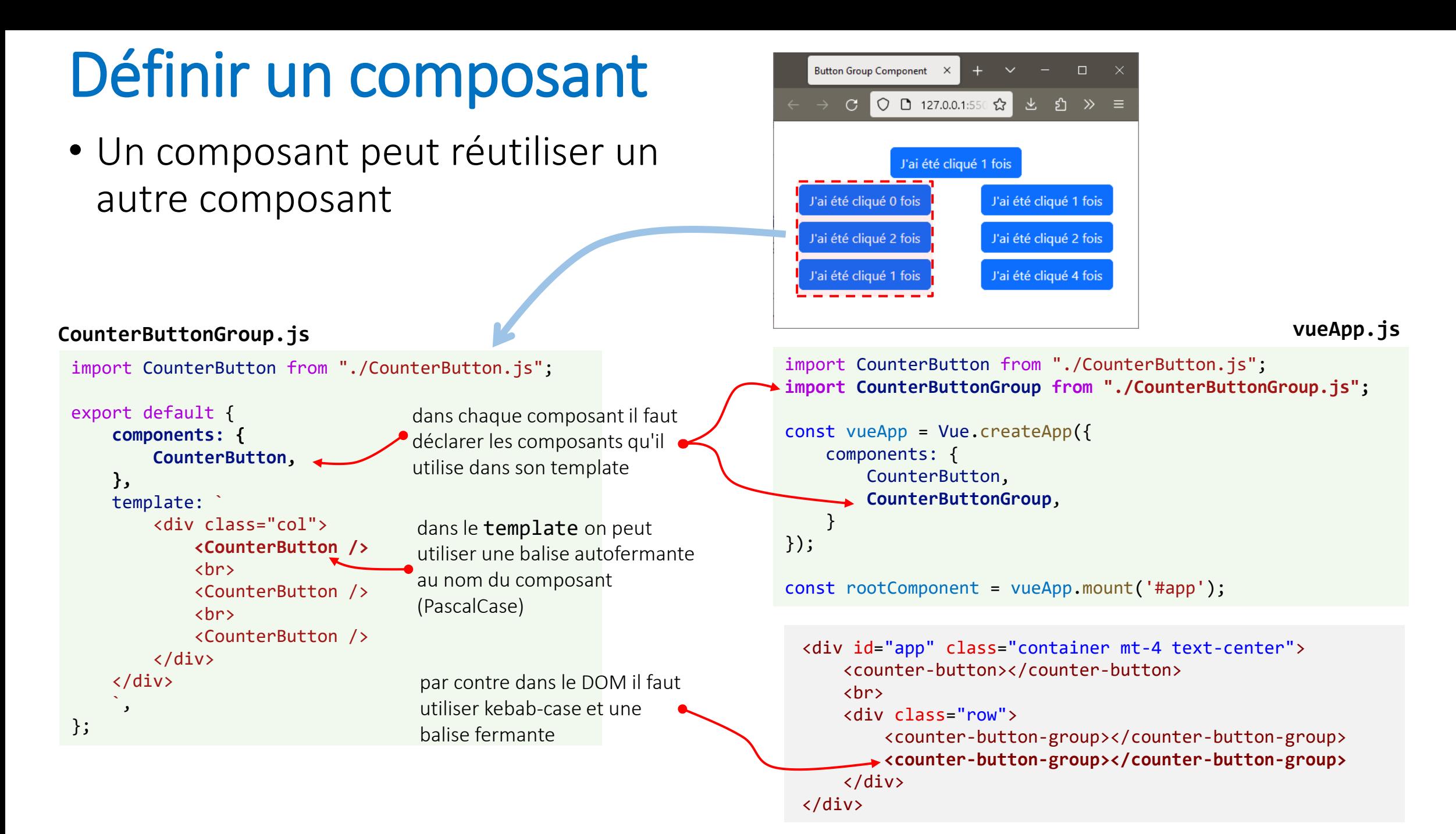

#### Utiliser un composant

• Possibilité d'utiliser les directives Vue sur un composant

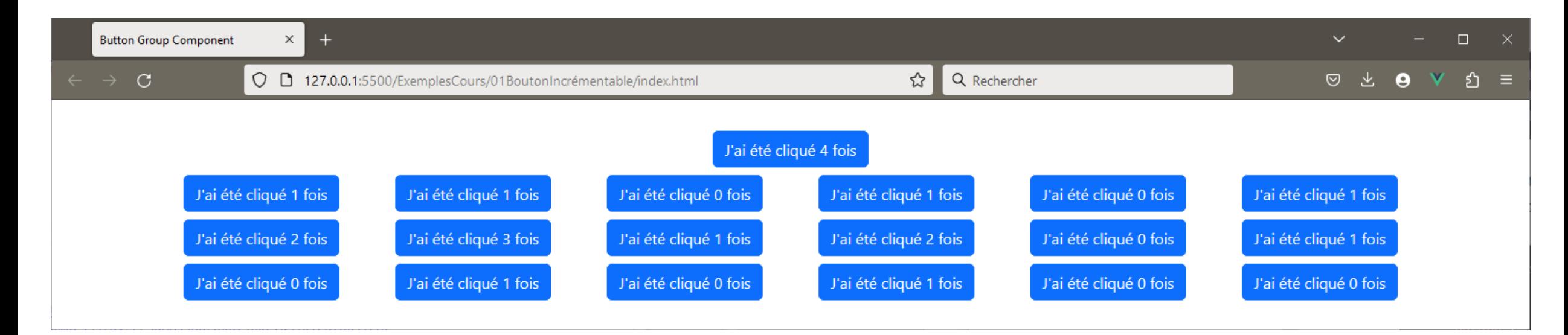

```
<div id="app" class="container mt-4 text-center">
   <counter-button></counter-button>
   <br>
   <div class="row">
        <counter-button-group v-for="n in 6"></counter-button-group>
   </div>
</div>
                                         n varie de 1 à 6
```
## Passer des données à un composant : **props**

• possibilité de transmettre des données au composant à l'aide d'attributs personnalisés (props)

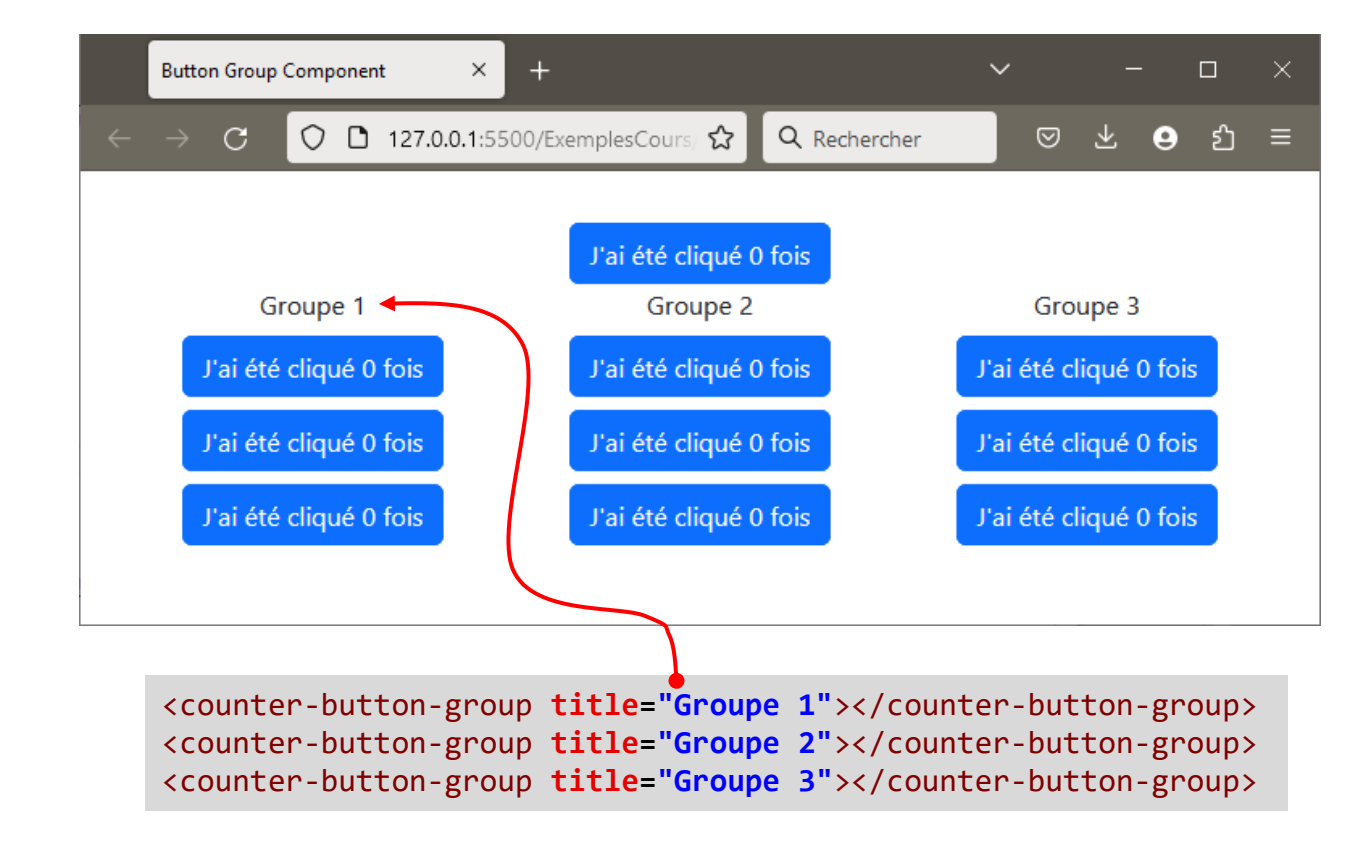

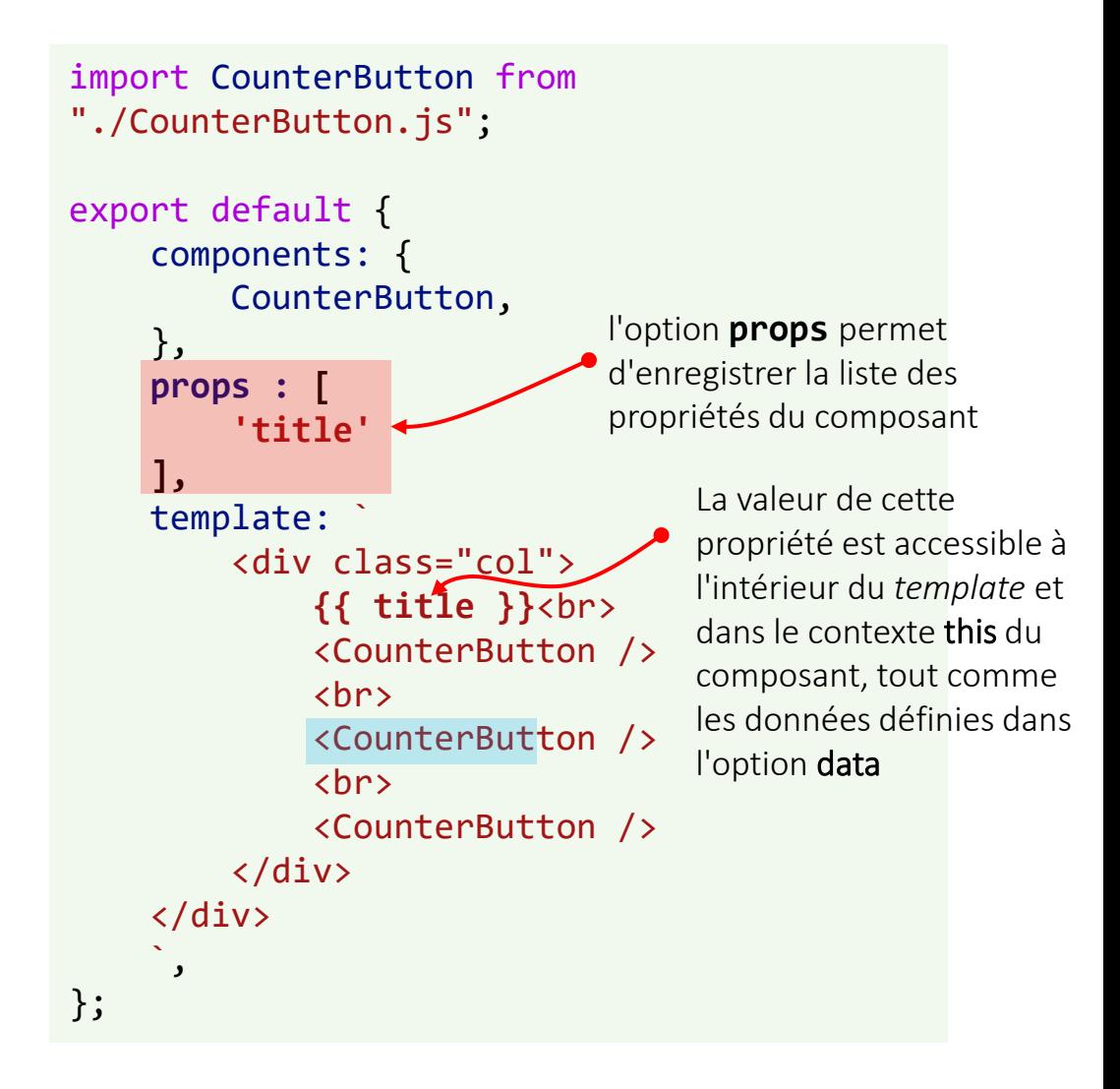

# Passer des données à un composant : **props**

• possibilité de mettre des contraintes sur la propriété (type de données, valeur requise) et de définir une valeur par défaut

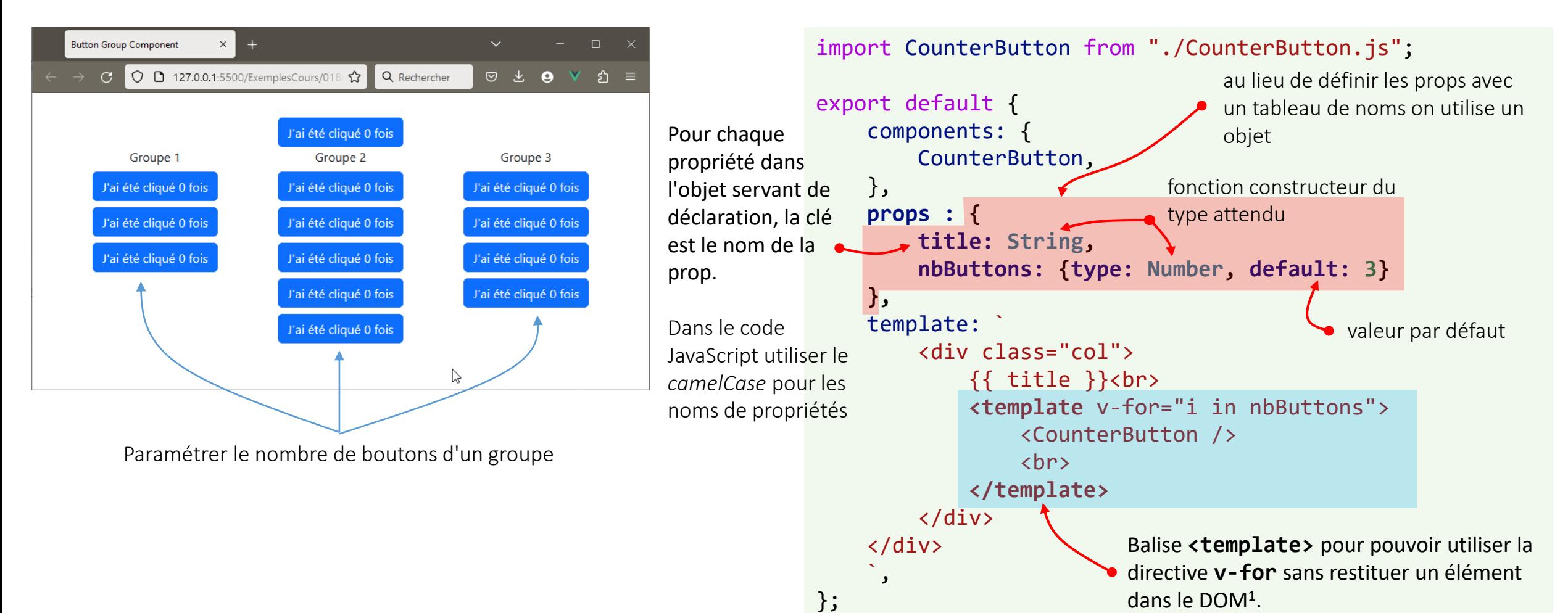

<sup>1</sup> voir<https://vuejs.org/api/built-in-special-elements#template>

# Passer des données à un composant : **props**

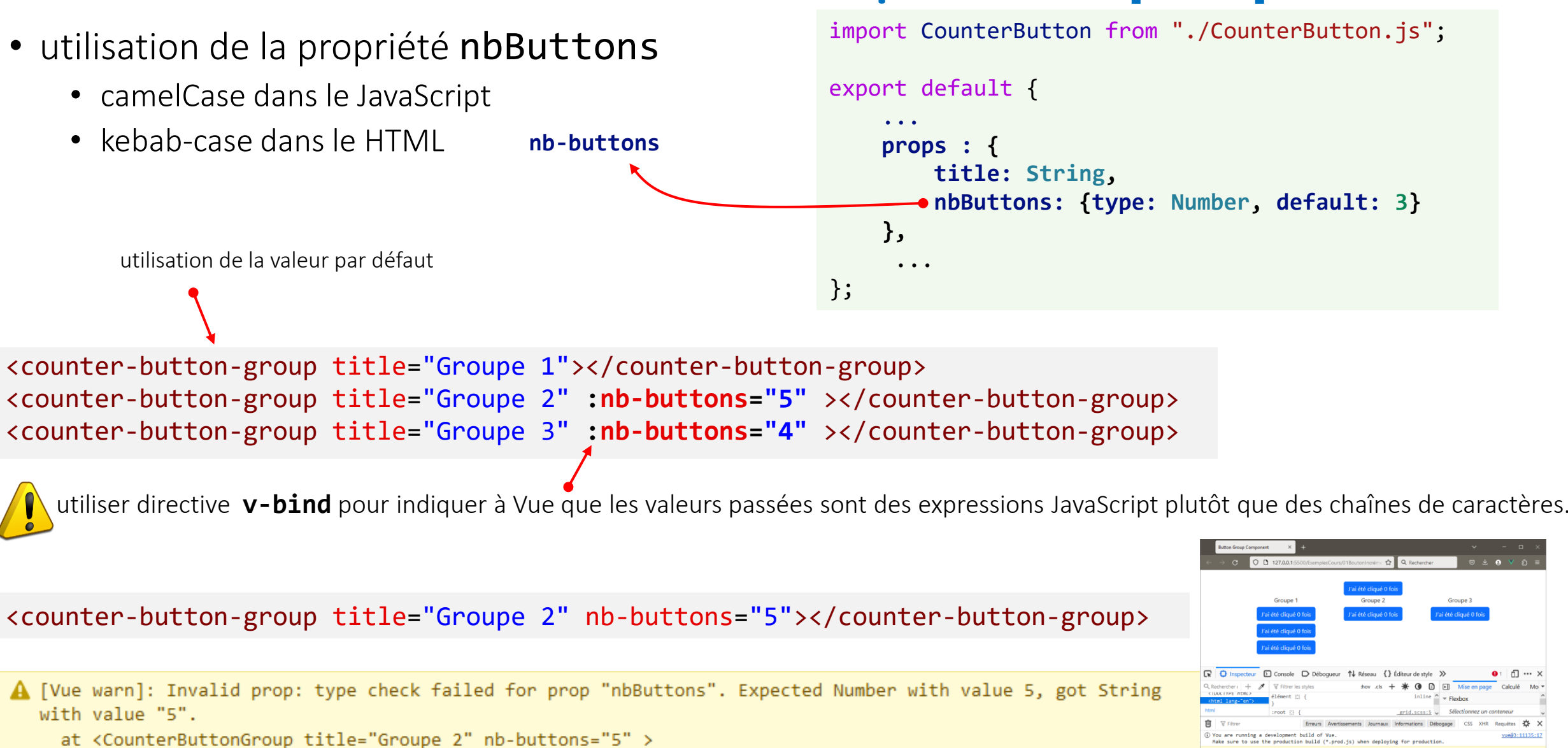

at <App>

- certaines fonctionnalités peuvent nécessiter de communiquer avec le parent
- pour Vue.js fournit un système d'événements personnalisés pour les composant.
	- Les instances de composants peuvent émettre des événements que le composant parent peut choisir d'écouter comme pour un événement natif du DOM grâce à une directive **v-on** ou **@,**

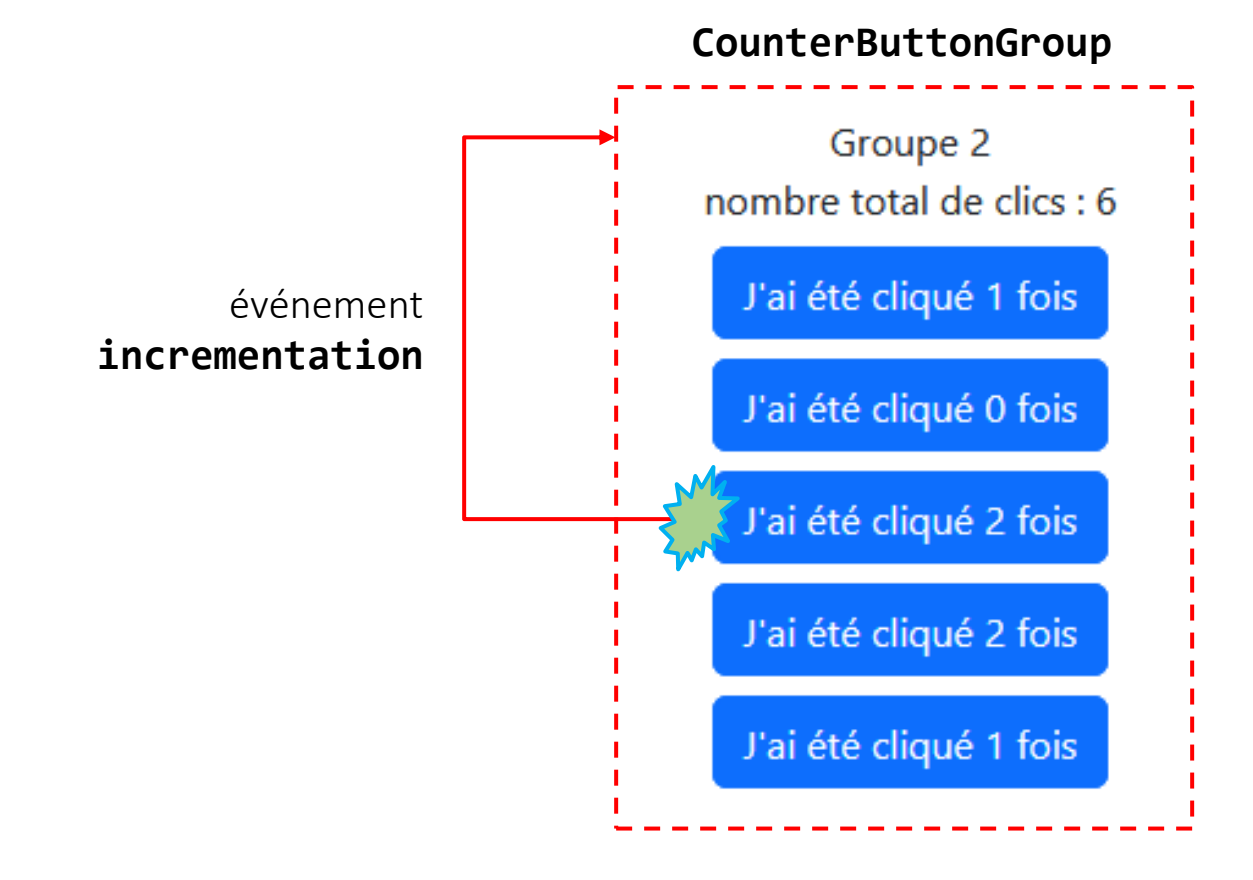

#### Le composant **CounterButtonGroup** conserve dans son état le nombre total de clics effectué sur les boutons qu'il contient

A chaque nouveau clic les composants **CounterButton** préviennent le composant parent que leur état à changé

• A chaque clic un composant **CounterButton** émet un événement **incrémentation**

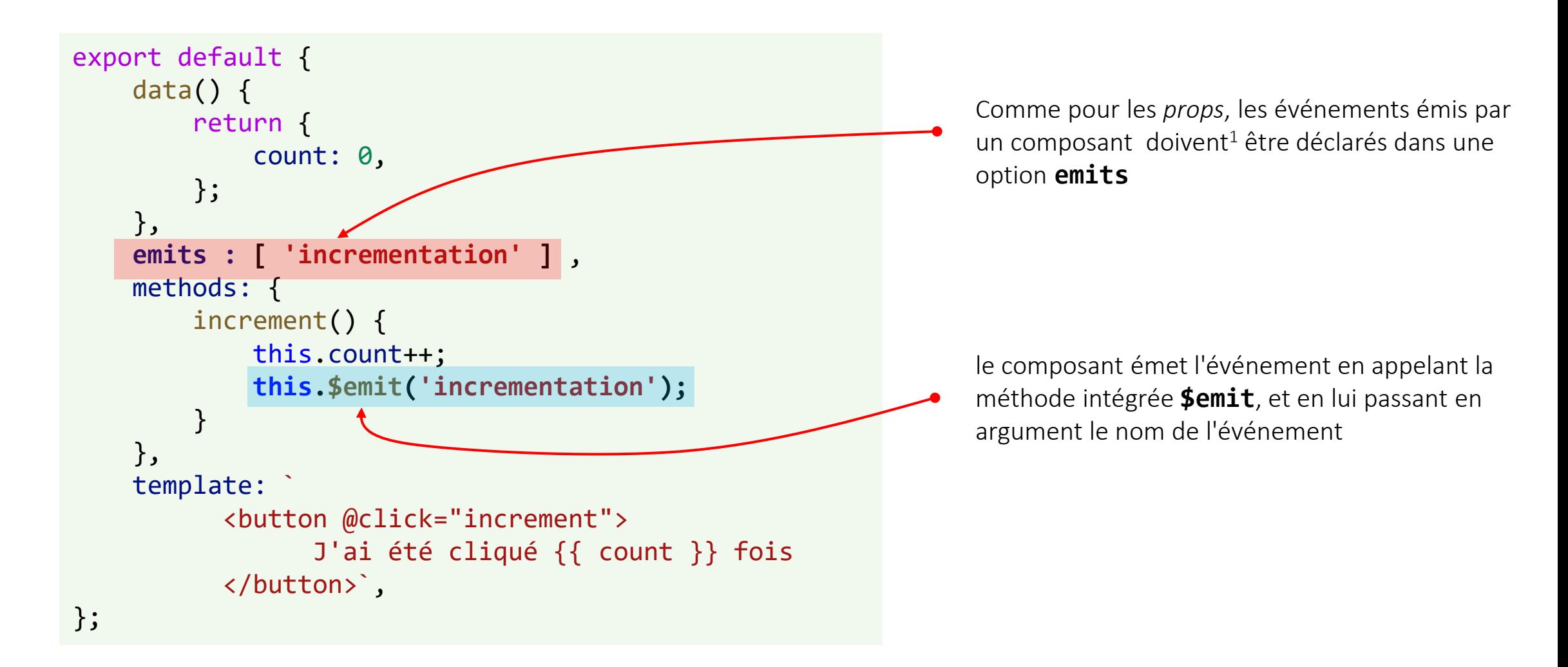

 $1$ Ce n'est pas une obligation, mais est considéré comme une bonne pratique de documentation du composant

• le composant parent CounterButtonGroup écoute les événements incrementation des ses composants enfants CounterButton

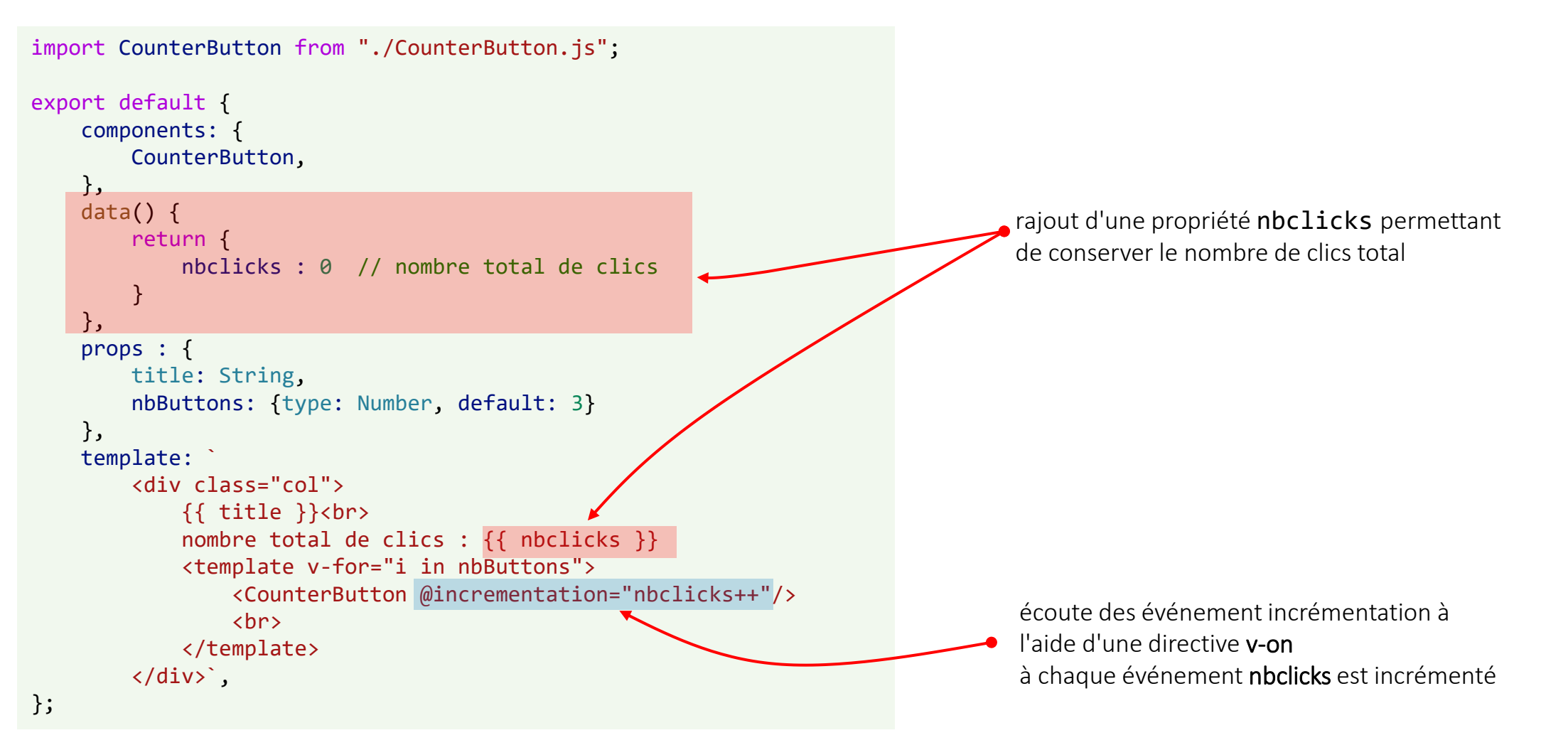

- Possibilité de transmettre des valeurs avec l'événement
	- exemple le composant CounterButton indique l'heure de l'événement incrementation

```
export default {
    data() {
        return {
            count: 0,
        };
    },
    emits : [ 'incrementation' ],
    methods: {
        increment() {
            this.count++;
            this.$emit('incrementation', new Date()) ;
        }
    },
    template: `
          <button @click="increment">
                J'ai été cliqué {{ count }} fois
          </button>`,
};
```
Un objet Date indiquant la date et l'heure courantes est transmis au composant parent à l'écoute de l'événement incrementation

- Possibilité de transmettre des valeurs avec l'événement
	- exemple le composant CounterButton indique l'heure de l'événement incrementation

```
export default {
    data() {
        return {
            count: 0,
        };
    },
    emits : [ 'incrementation' ],
    methods: {
        increment() {
            this.count++;
            this.$emit('incrementation', new Date()) ;
        }
    },
    template: `
          <button @click="increment">
                J'ai été cliqué {{ count }} fois
          </button>`,
};
```
Un objet Date indiquant la date et l'heure courantes est transmis au composant parent à l'écoute de l'événement incrementation

- Possibilité de transmettre des valeurs avec l'événement
	- au niveau du composant parent la fonction d'écoute récupère en paramètre la valeur transmise comment argument lors de l'appel de \$emit par le composant enfant

```
CounterButtonGroupe.js
```
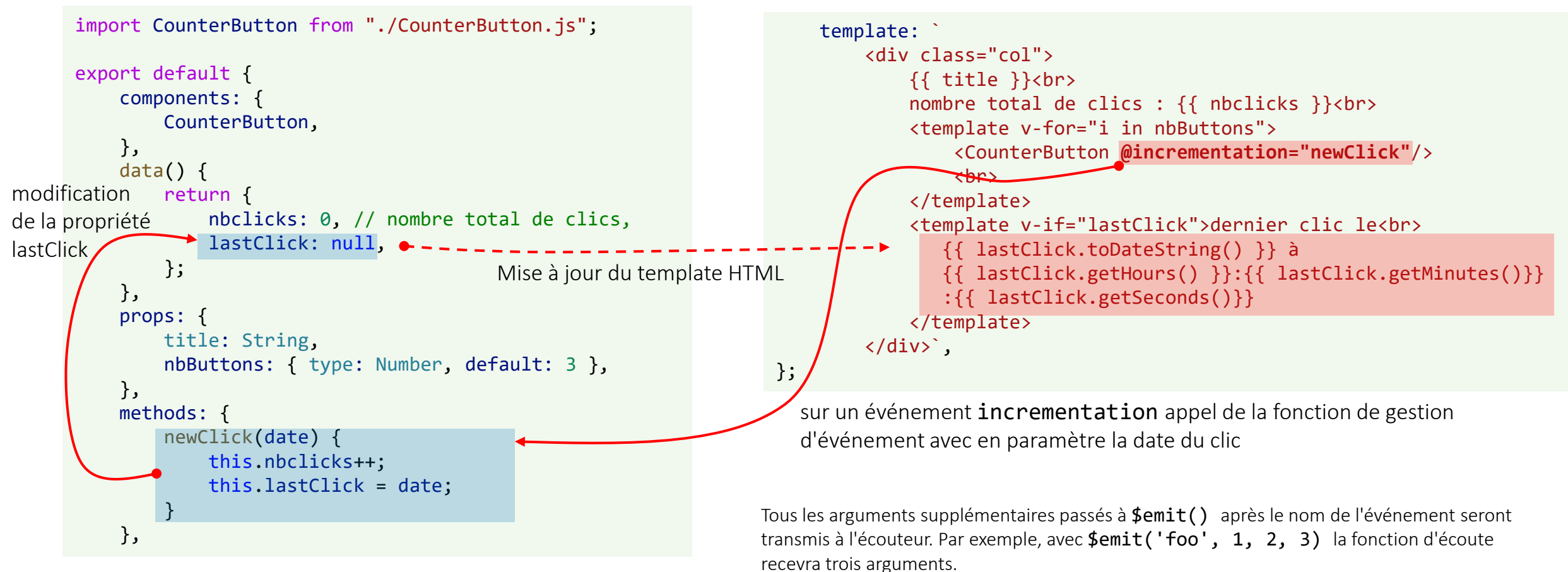

# Distribution de contenu : slots

• il peut utile de pouvoir passer du contenu à un composant, à la manière de ce qui est fait pour les éléments HTML : utilisation d'un élément <slot>

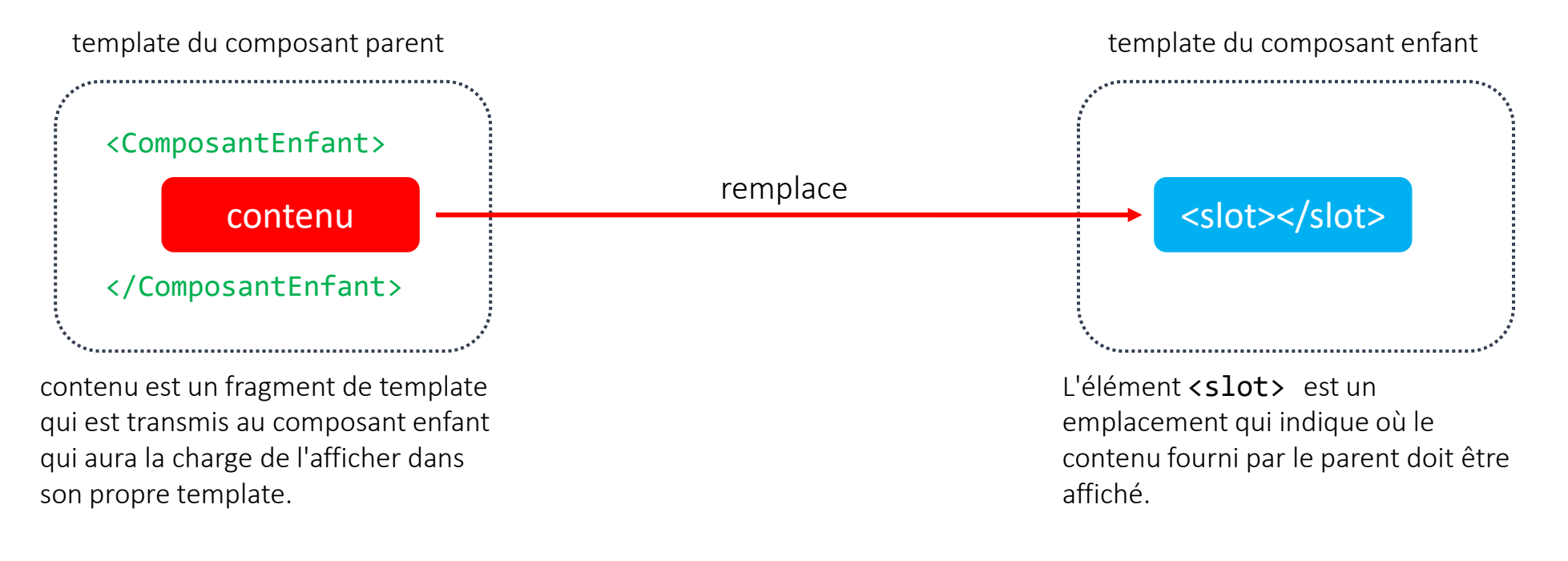

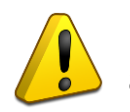

Le contenu du slot a accès aux données du composant parent car il est défini dans celui, mais na pas accès n'a pas accès aux données du composant enfant (similaire à la portée lexicale de JavaScript)

### Distribution de contenu : slots

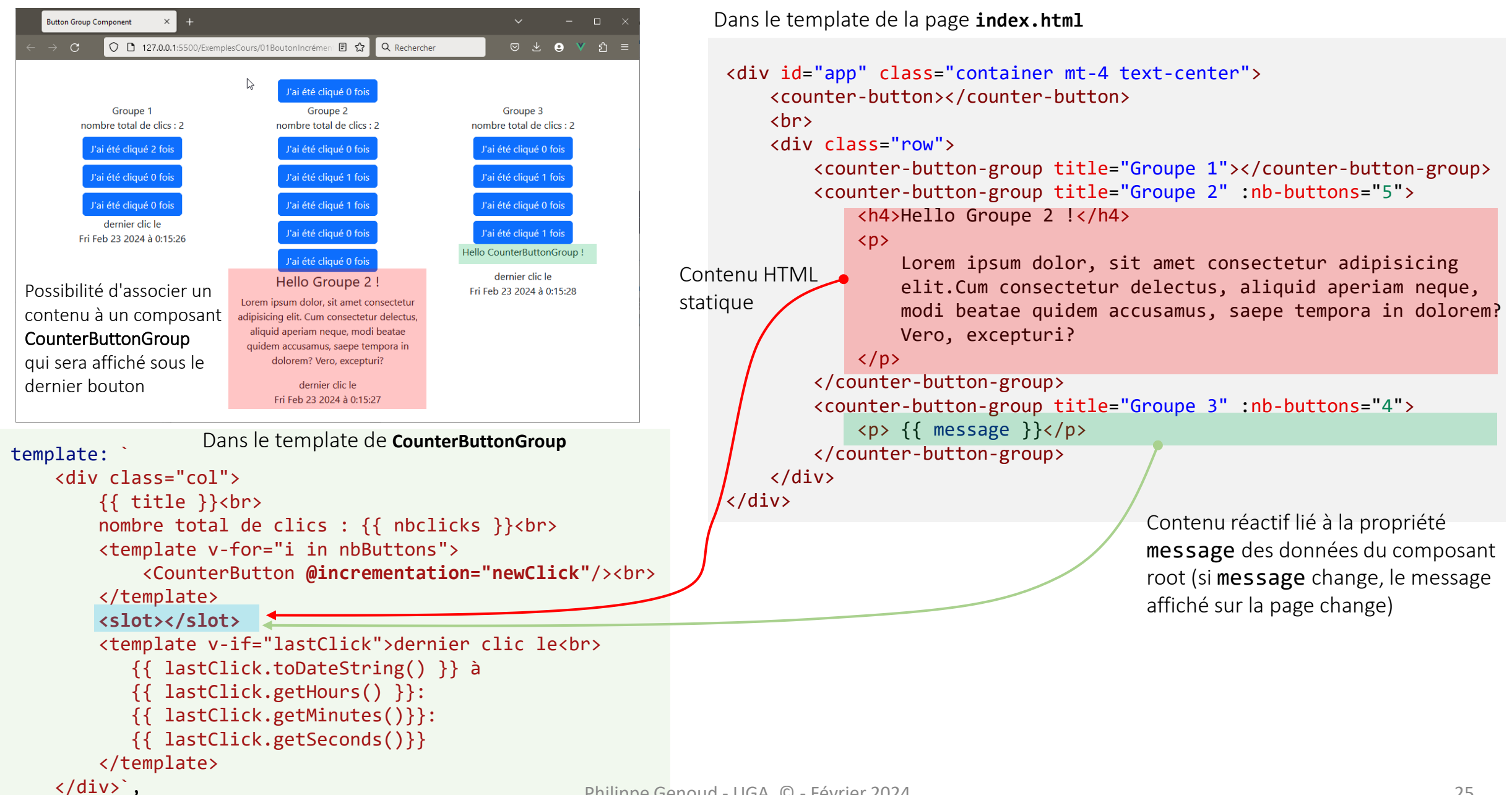

## Composant et Gestion d'état

• chaque instance de composant Vue constitue une unité autonome qui "gère" son propre état réactif.

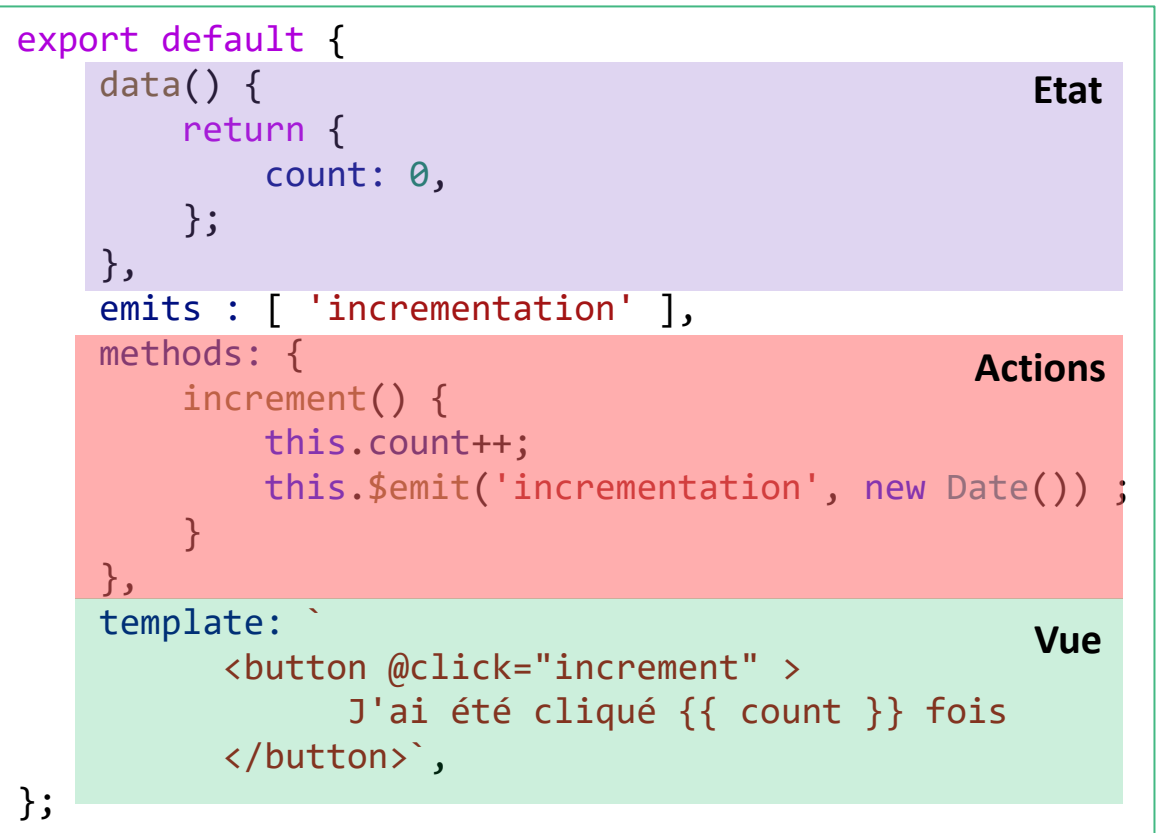

#### Composé de

source des données qui dirigent l'application

les différentes manières dont l'état pourrait changer, en réaction aux entrées de l'utilisateur dans la vue

cartographie déclarative de l'état

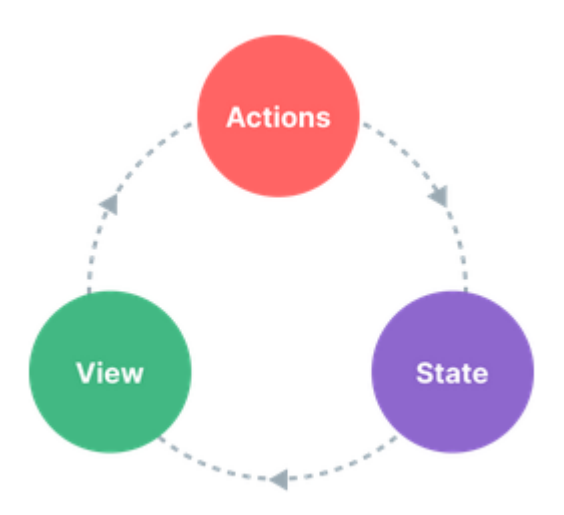

Modèle simple avec un flux de données à sens unique

# Composant et Gestion d'état

- Le modèle simple se complexifie quand plusieurs composants doivent partager un état commun
	- 1. Différentes vues dépendent de la même partie d'un état
	- 2. Les actions de différentes vues ont besoin de muter la même partie d'un état.

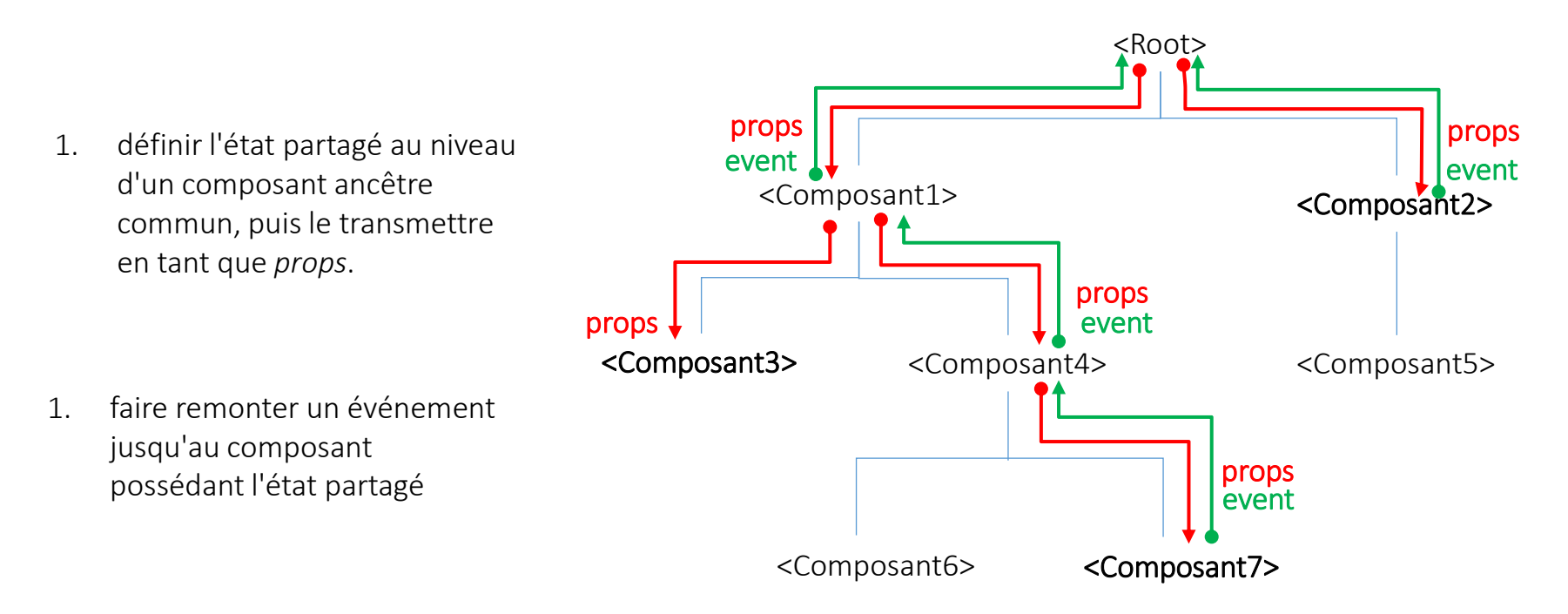

Solutions fragiles et pouvant conduire rapidement à un code non maintenable.

Créent des dépendance entre composants qui sont difficilement réutilisable dans un contexte différent

Pour des applications complexes utilisation d'une bibliothèque de gestion d'état (store)  $\rightarrow$  Pinia <https://pinia.vuejs.org/>

# Pour aller plus loin

- <https://vuejs.org/guide/>
- <https://fr.vuejs.org/guide/>

• l'API de composition

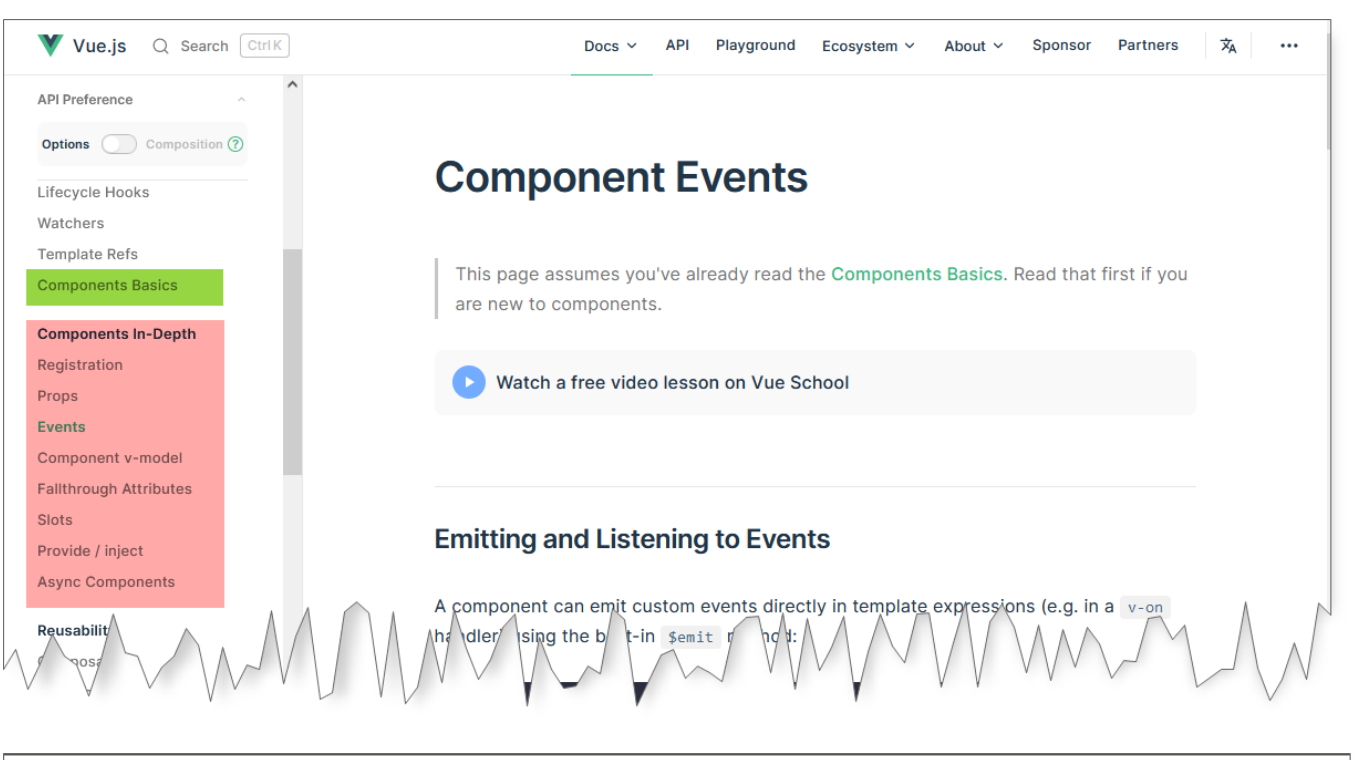

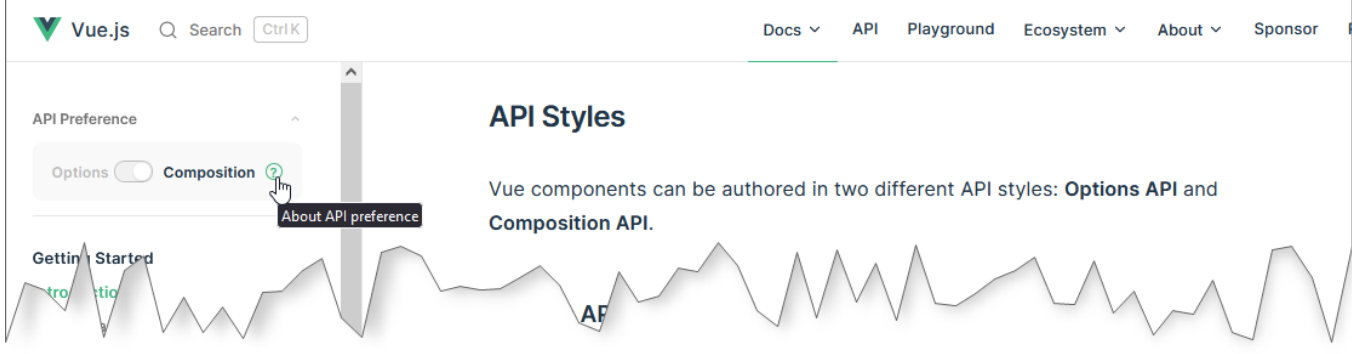

# Pour aller plus loin

- Frameworks de composants Vue
	- Vuetify
		- <https://vuetifyjs.com/en/>
	- PrimeVue
		- <https://primevue.org/>
	- Quasar
		- <https://quasar.dev/vue-components>
	- NaiveUI
		- <https://www.naiveui.com/en-US/dark>
	- …

[https://dev.to/ranaharoon3222/the-ultimate-list-of-](https://dev.to/ranaharoon3222/the-ultimate-list-of-7-perfect-vue-3-ui-libraries-for-every-project-1l39)[7-perfect-vue-3-ui-libraries-for-every-project-1l39](https://dev.to/ranaharoon3222/the-ultimate-list-of-7-perfect-vue-3-ui-libraries-for-every-project-1l39)

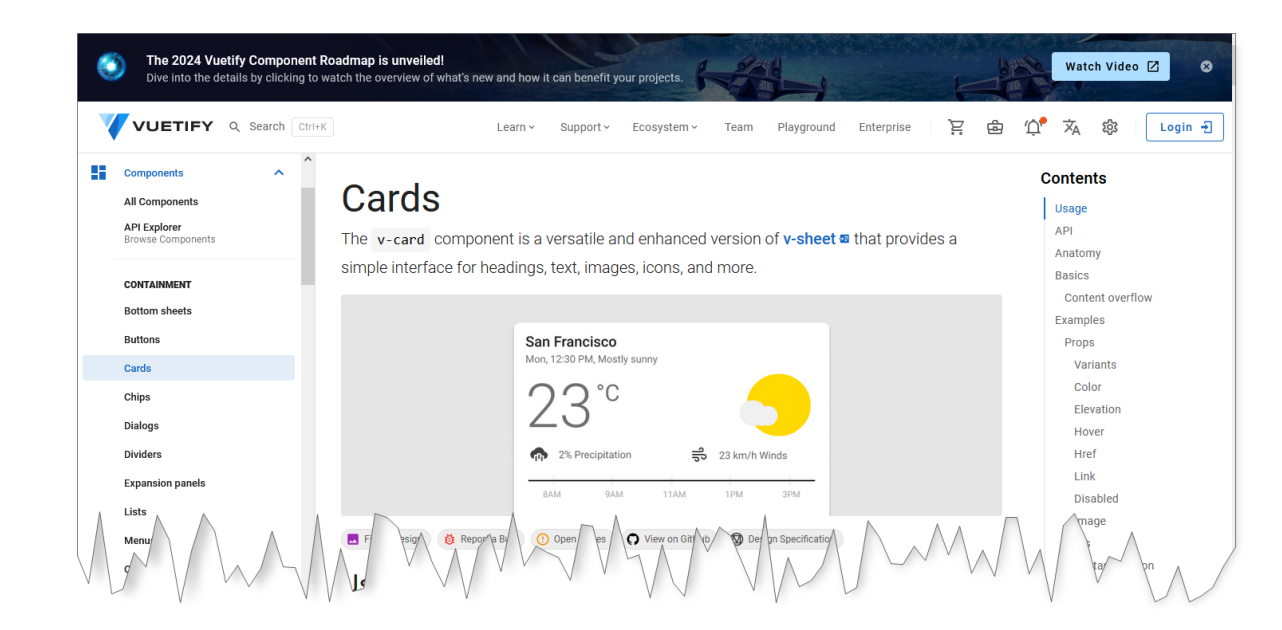

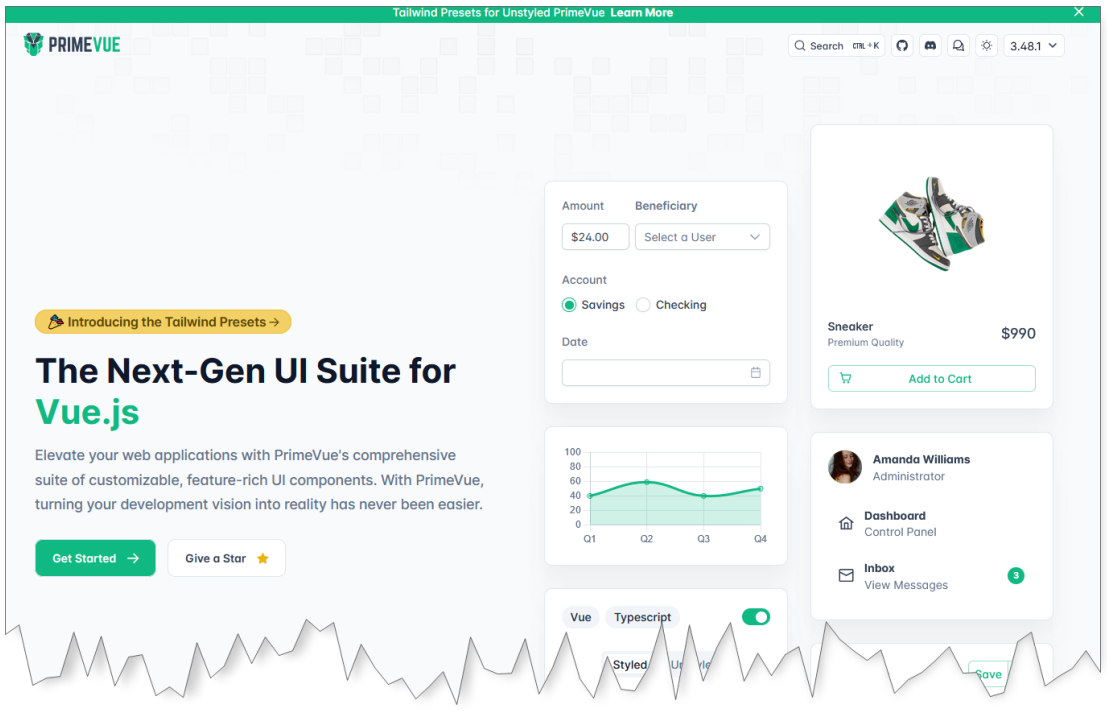